## **TARIFEO et les ventes dans Optim'BTP**

## **Aller rechercher des articles sur TARIFEO pour les insérer dans un devis**

Lors de la création d'un devis, à partir de la recherche d'éléments F4, un lien vers TARIFEO est accessible.

Il permet d'aller rechercher directement sur TARIFEO des articles et de les insérer en ligne de prix ou dans un ouvrage avec les prix à jour.

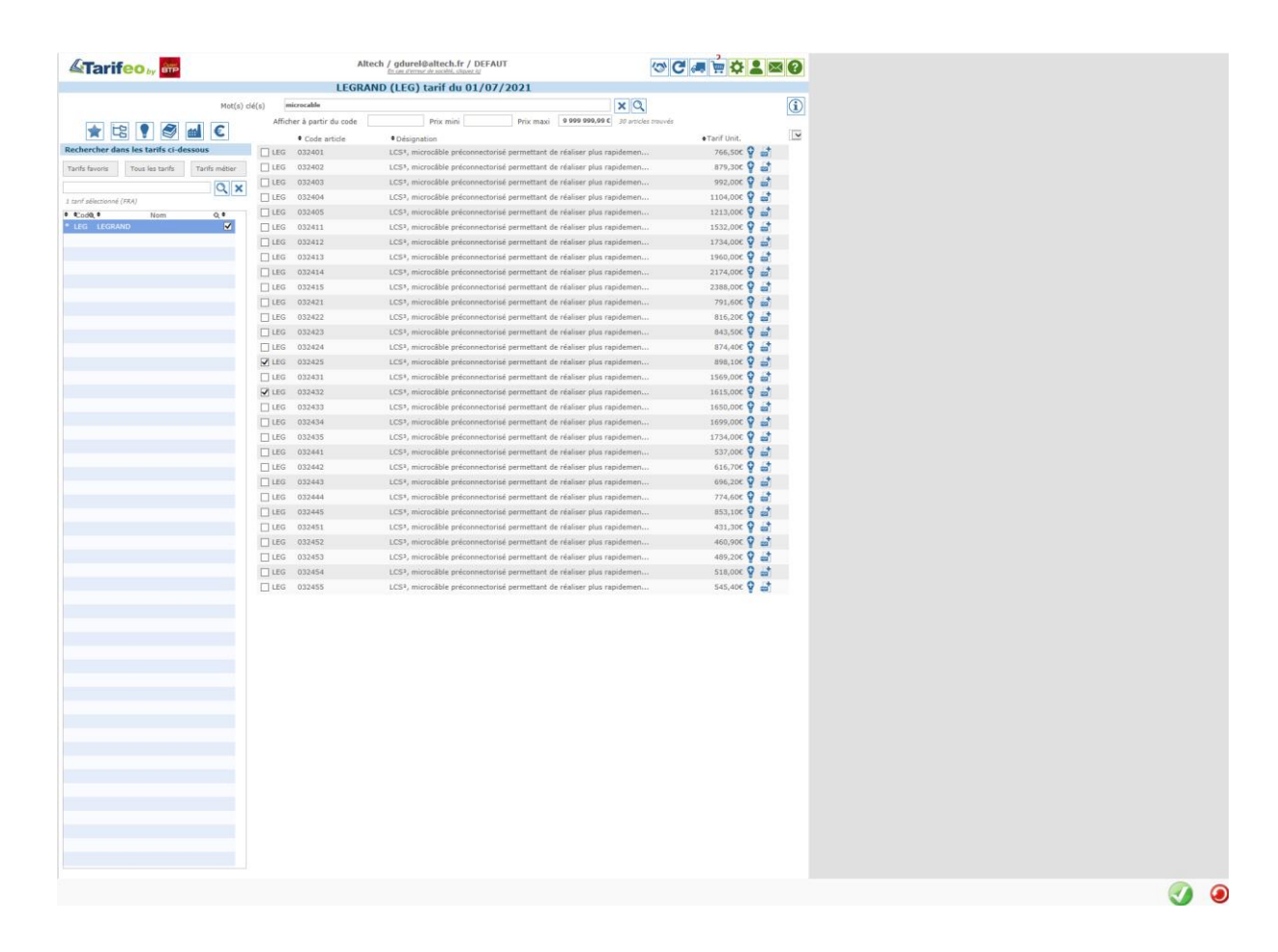

## Optim'BTP

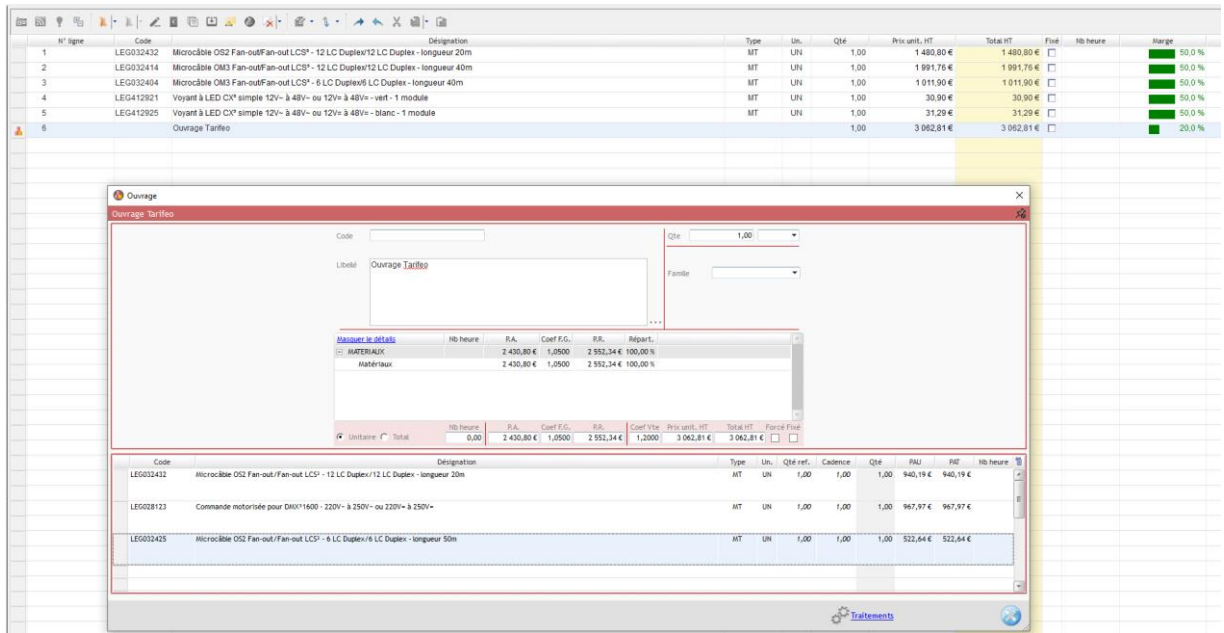

## **Mettre à jour les prix des articles d'un devis depuis TARIFEO**

Dans un devis, dans lequel des articles TARIFEO ont été utilisés, il est possible de mettre à jour l'ensemble des prix à partir de TARIFEO.

Pour cela, il faut cliquer dans le volet « Phases du devis », sur les 3 points, puis sélectionner « Mettre à jour tous les prix depuis TARIFEO »

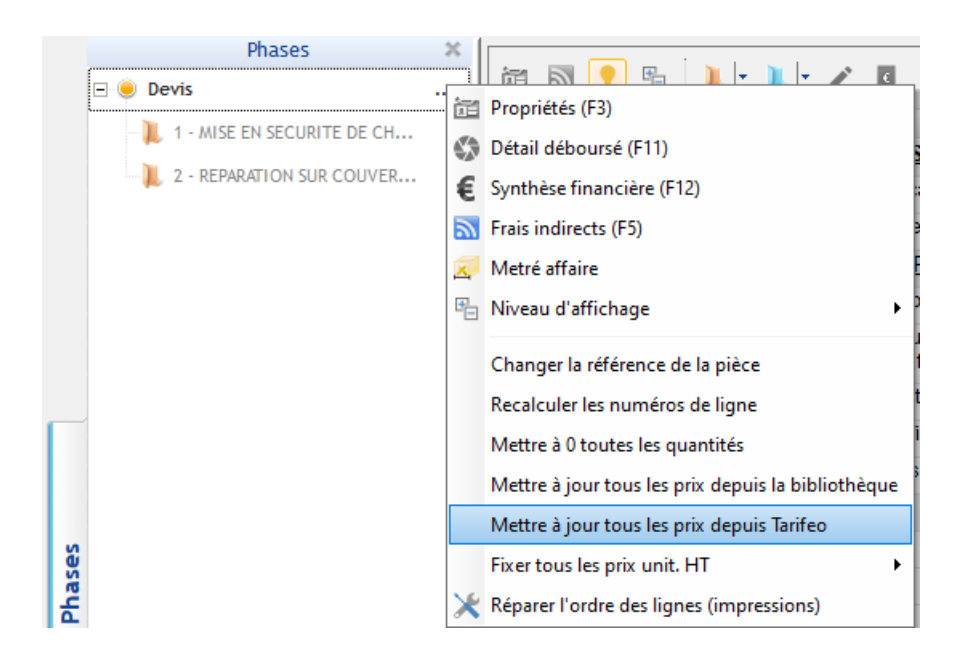